# DARWIN DR230

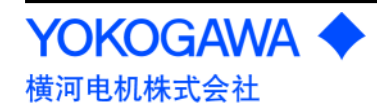

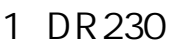

I

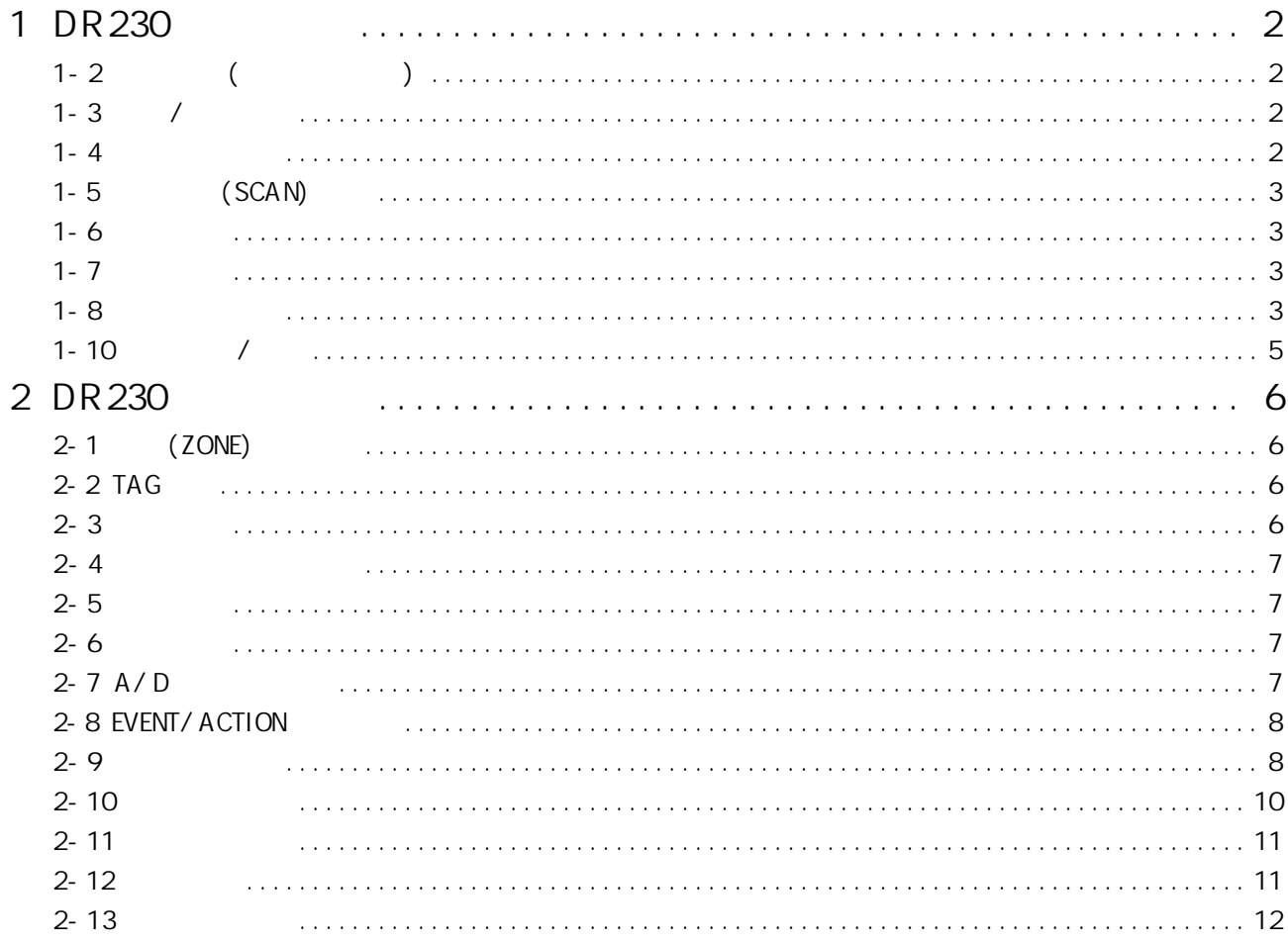

# <span id="page-2-0"></span>1 DR230

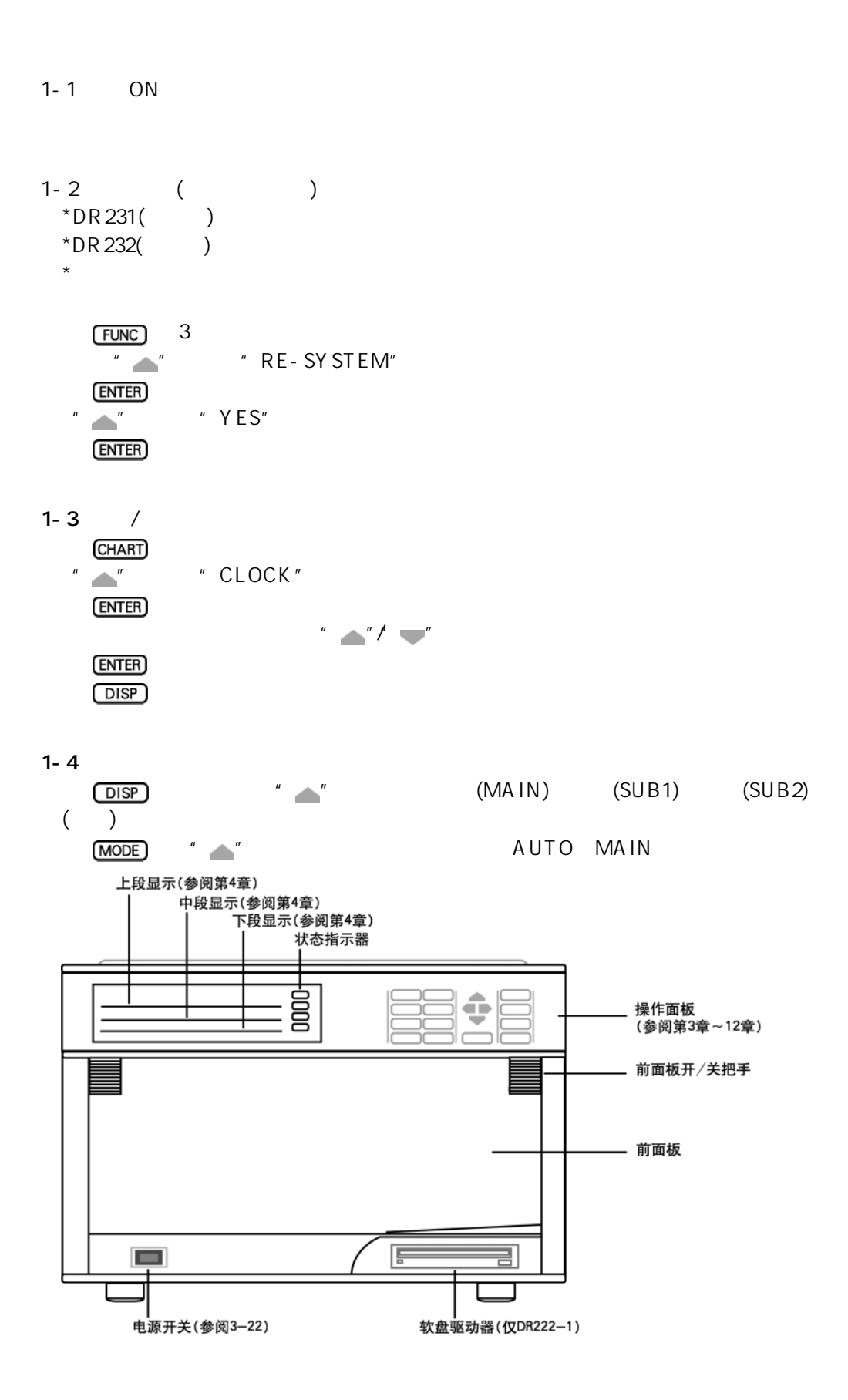

<span id="page-3-0"></span>1-5 (SCAN)  $(SETUP)$ " "/" " " SCAN\_INTVL"  $ENTER$ "  $"$   $"$  $ENTER$  $(MODE)$  $"$  " $END"$  $(ENTER)$   $"$   $END"$  $"$  "  $'$   $'$   $'$   $'$   $'$   $'$   $'$   $'$   $S$   $T$   $O$  $R$   $E"$  $(ENTER)$ 

 $1-6$ 

RANGE

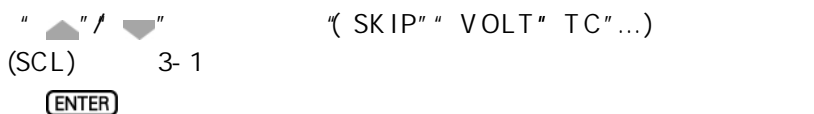

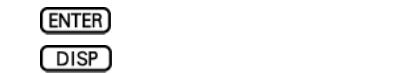

 $1 - 7$ 

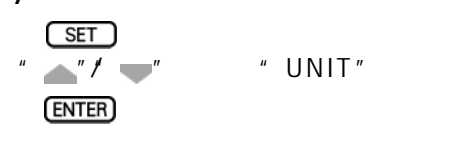

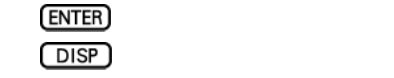

 $1 - 8$ 

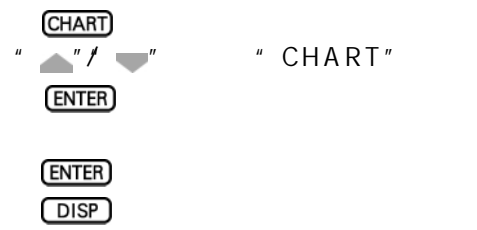

 $(1)$  / 利用设定状态的"RECORD"选择"MULTIPLE"  $(T\,R\,EN\,D)$ " SINGLE" **DISP**  $\sqrt{1 - x}$  " RECORD" " LOGINTERVAL" ENTER "LOGINTE"<br>"/" "MULTIPLE" **ENTER** MODE  $\overline{\phantom{a}}$ "  $\overline{\phantom{a}}$ "  $\overline{\phantom{a}}$ END"  $(ENTER)$   $"$   $END"$ "  $\overline{STORE"}$ **ENTER**  $(2)$   $(TREND)$   $(LOGGING)$  $SET$ " "/" "键,选择"SYSTEM" **ENTER** "  $\overline{''}$   $\overline{'}$  " TREND" " LOGGING"  $(ENTER)$ TREND " "/" "AUTO" FIX"  $ENTER$  $(3)$ AUTO:同走纸记录间隔联动。 FIX: (SCAN INTERVAL) (MODE) SET  $(4)$ " "/" "键,选择"TREND"  $(ENTER)$ " ON" "OFF" "  $''$   $''$   $''$   $''$   $''$   $\qquad$   $\qquad$  **ENTER**  $(MODE)$  SET

<span id="page-5-0"></span> $(5)$ "  $\mathbb{Z}$ " "TIMER"  $ENTER$  $\frac{1}{\sqrt{1-\frac{1}{n}}}$  "No. 1" "No. 6"  $(ENTER)$  $\sqrt{''}$   $\sqrt{''}$   $\sqrt{''}$   $\sqrt{''}$  ABUSOLUTE"  $ENTER$  $\overline{y}$   $\overline{y}$   $\overline{y}$   $\overline{y}$   $\overline{z}$   $\overline{z}$   $\overline{$ ENTER  $ENTER$  $(DISP)$ RELATI VE A BUSOLUTE **RELATIVE** ( RELATIVE 1 9:50 9: 50、10:50、11:50……)。 **ABUSOLUTE** (例如:设定基准时刻为10:00/ABUSOLUTE为1小时时,则数字打印时刻为11 00、12:00、13:00……)。  $(6)$  $SET$  3  $"$   $"$   $"$   $"$   $"$   $"$   $"$   $"$   $"$   $DIGITAL_PR"$ **ENTER** " ON" " OFF" "  $\mathbb{Z}^n$  "  $\mathbb{Z}^n$  "  $\mathbb{ON}$ "  $ENTER$ **ENTER**  $(DISP)$ 1-10  $/$ RECORD RECORD

**5**

<span id="page-6-0"></span>2 DR230

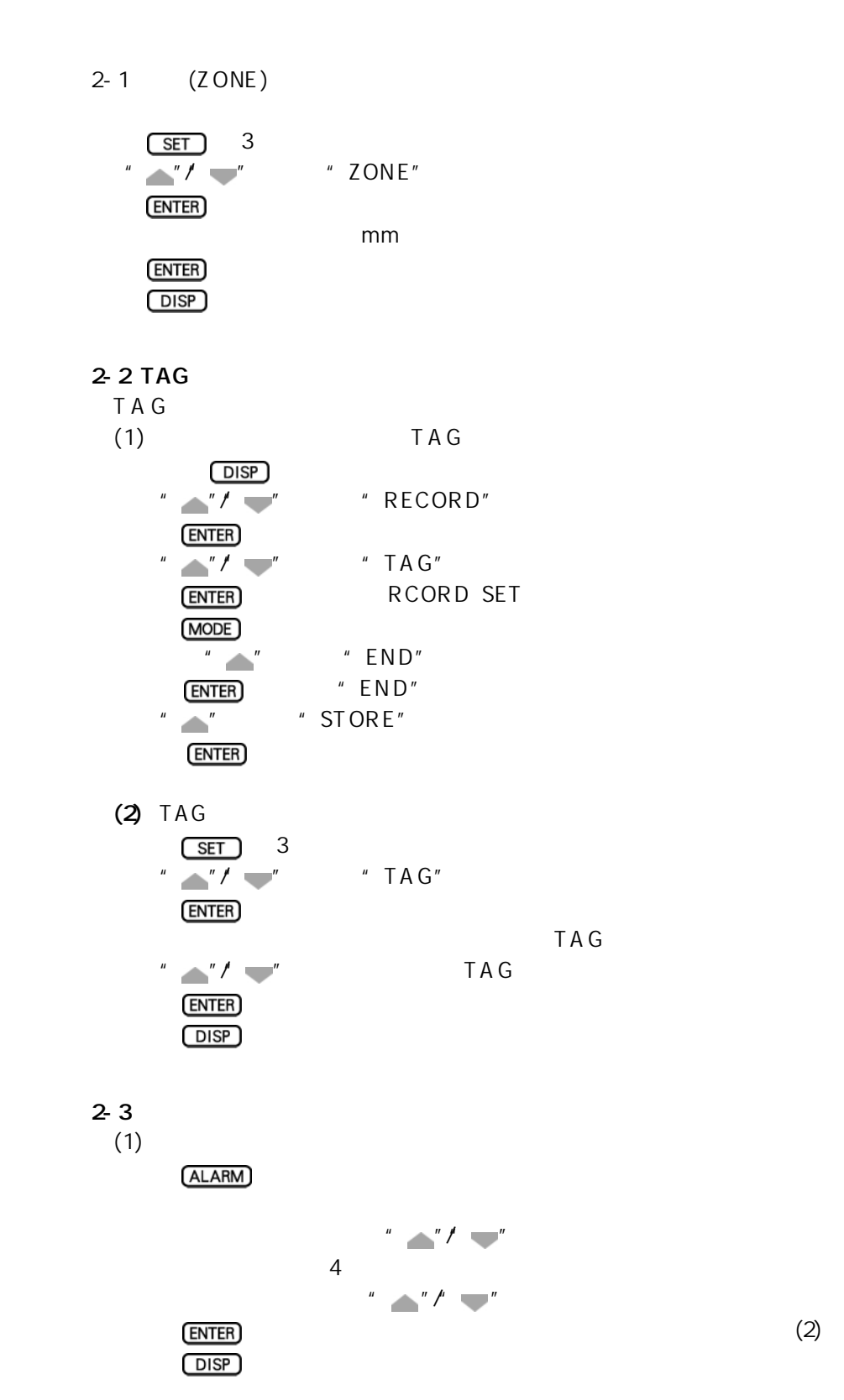

<span id="page-7-0"></span>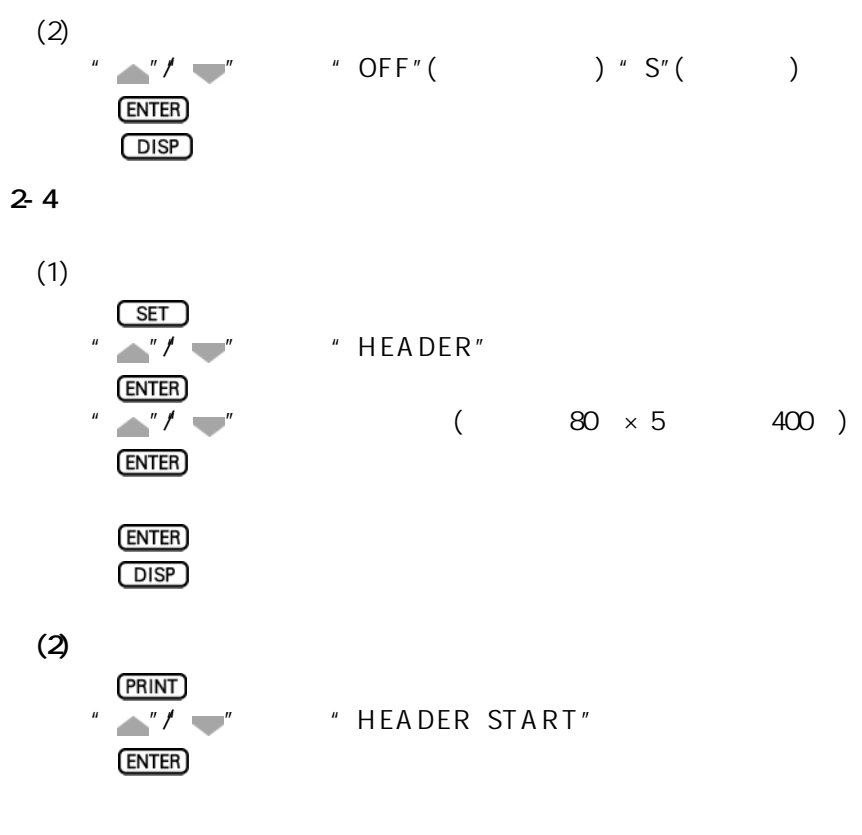

 $2 - 5$ 

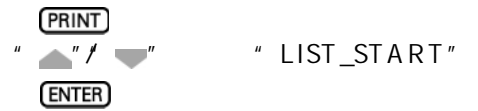

 $2-6$ 

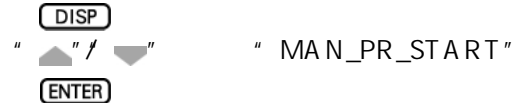

 $2-7$  A/D

按住 键,接通电源,进入基本设定状态。 " "/" "键,选择"A/D\_INTG" 按 键。 " "/" "键,选择"子单元号" " "/" "键,选择积分时间。

<span id="page-8-0"></span>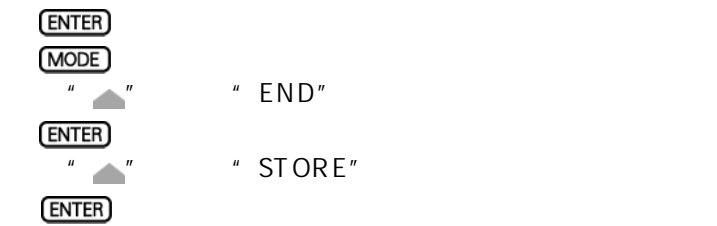

# 2-8 EVENT/ACTION

本功能设定,在报警或远程信号输入等事 (EVENT) 发生时,执行某种动作

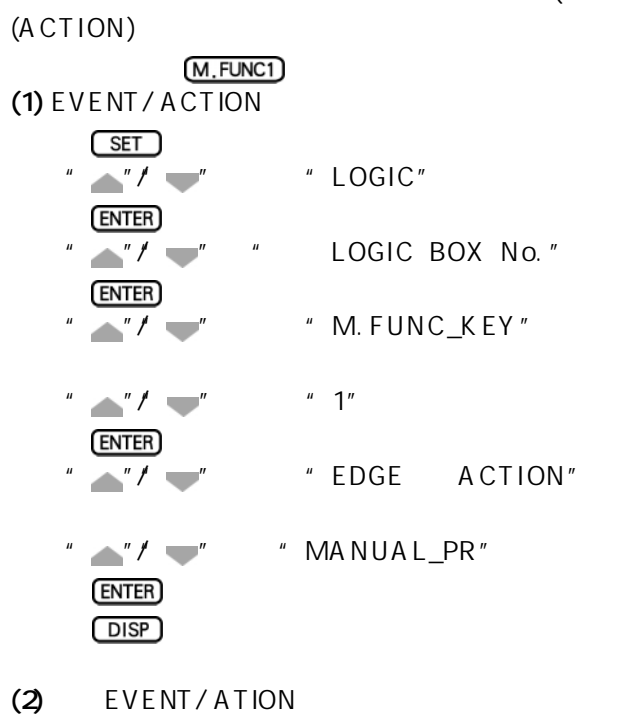

- M, FUNC1
- $2 9$

RAM RAM

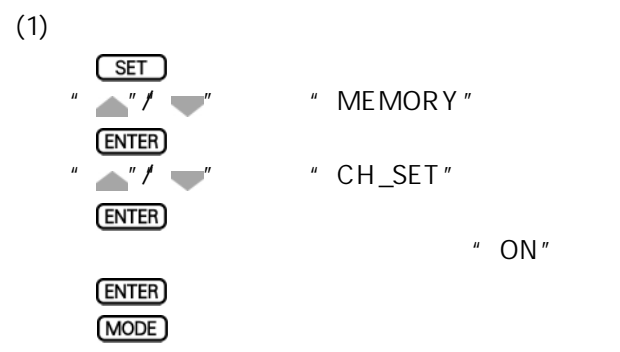

 $(2)$  RAM "  $\mathbb{Z}$ "  $\mathbb{Z}$ "  $\mathbb{Z}$ "  $\mathbb{Z}$  MEMORY" **ENTER** "  $\sqrt{N}$ " "WRITE" **ENTER**  $\sqrt{n}$   $\sqrt{n}$   $\sqrt{n}$   $\sqrt{n}$  DIRECT" **ENTER**  $ENTER$  $(ENTER)$ "  $''$   $''$   $''$ **ENTER**  $\overline{\phantom{a}}$  "/  $\overline{\phantom{a}}$ " ( )  $(ENTER)$ \* 屏幕显示"WRITE START",RAM存储器写入开始\*\*。  $\Box$ DISP

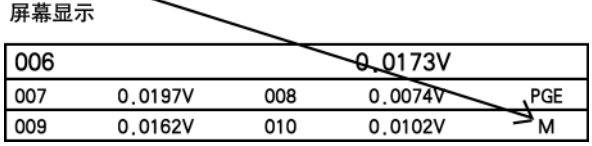

(3) 停止写入操作 按 键。 " "/" "键,选择"MEMORY" 按 键。 " "/" "键,选择"WRITE" 按 键。 " "/" "键,选择"STOP" 按 键。 " "键,选择"YES" 按 键。 \* 屏幕显示"WRITE STOP",停止RAM存储器写入操作\*\*。 按 键,回到原画面。 M 记号从屏幕消失。

<span id="page-10-0"></span>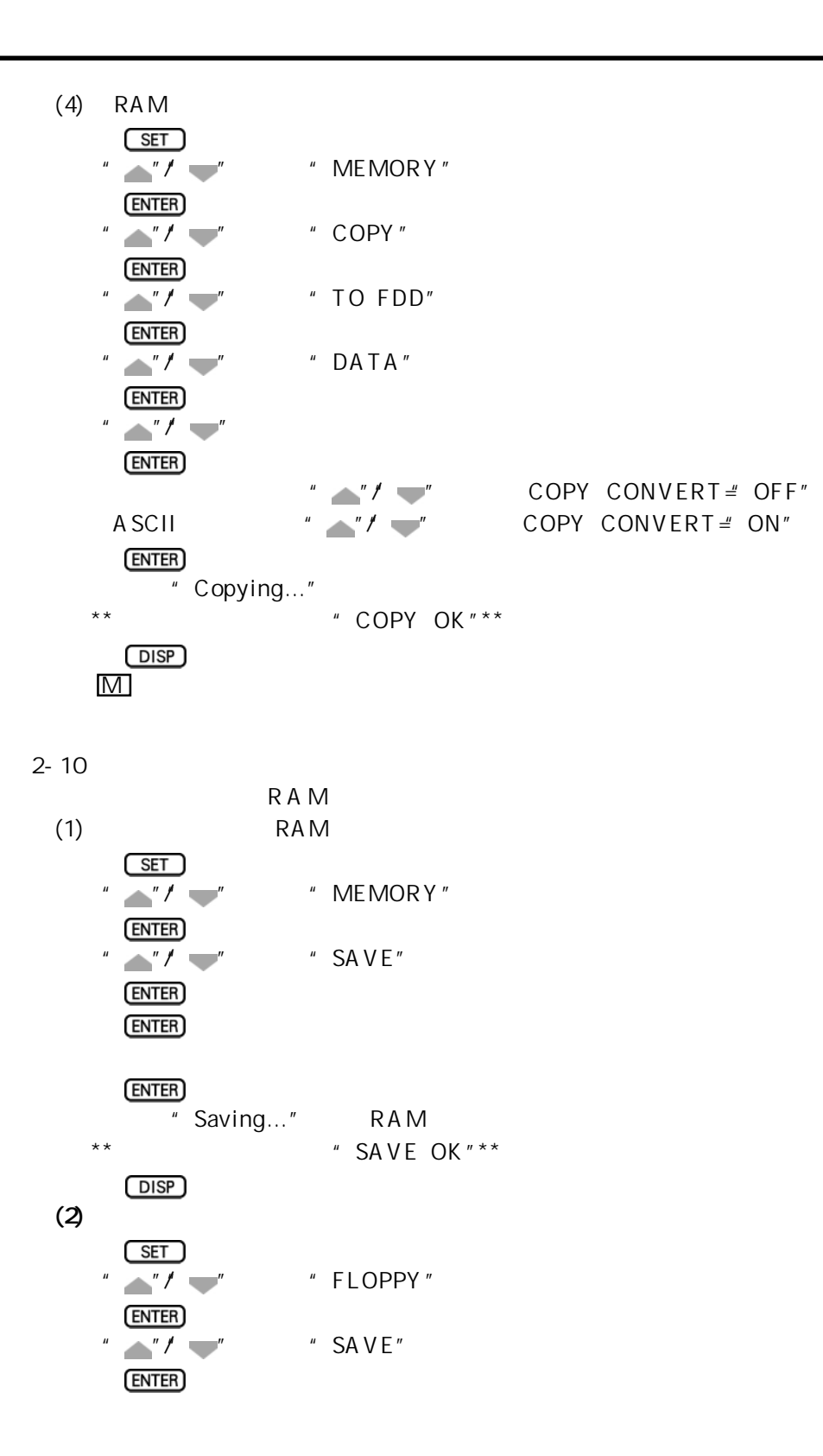

 $ENTER$ 

<span id="page-11-0"></span>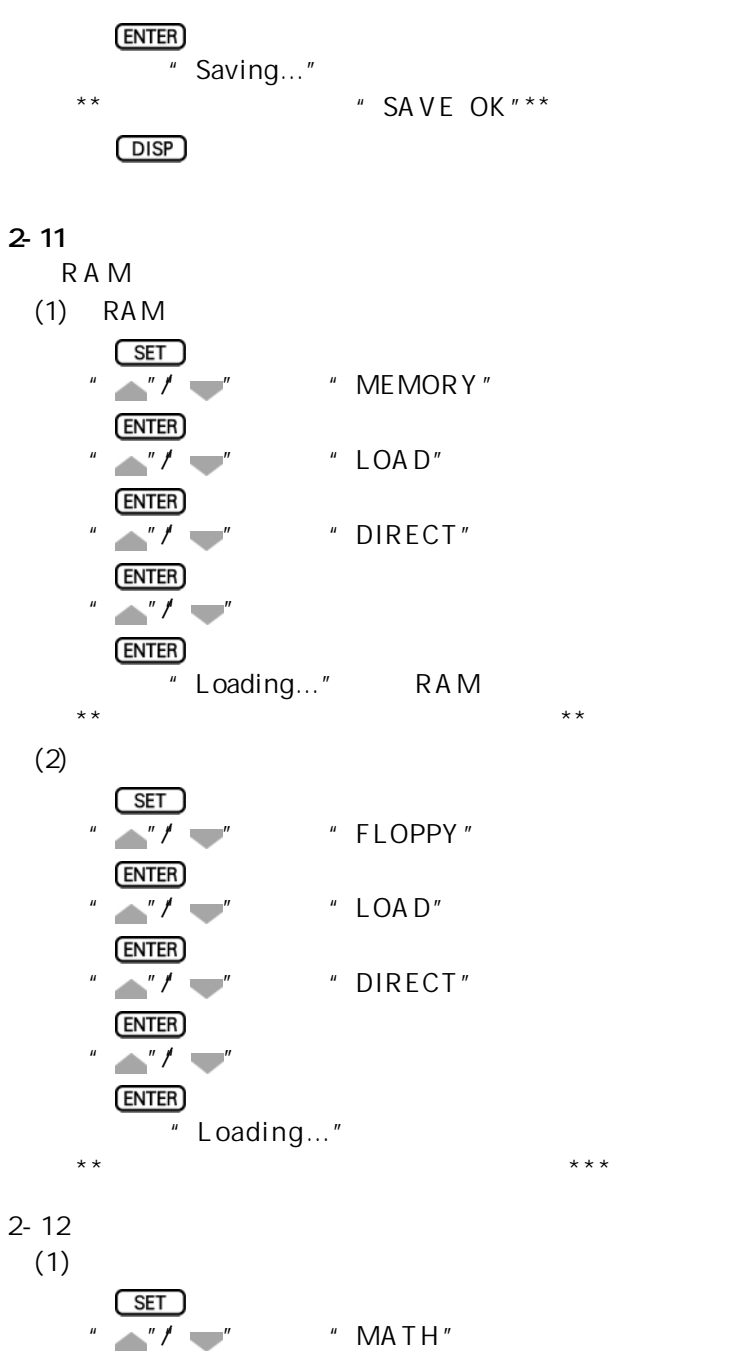

<span id="page-12-0"></span>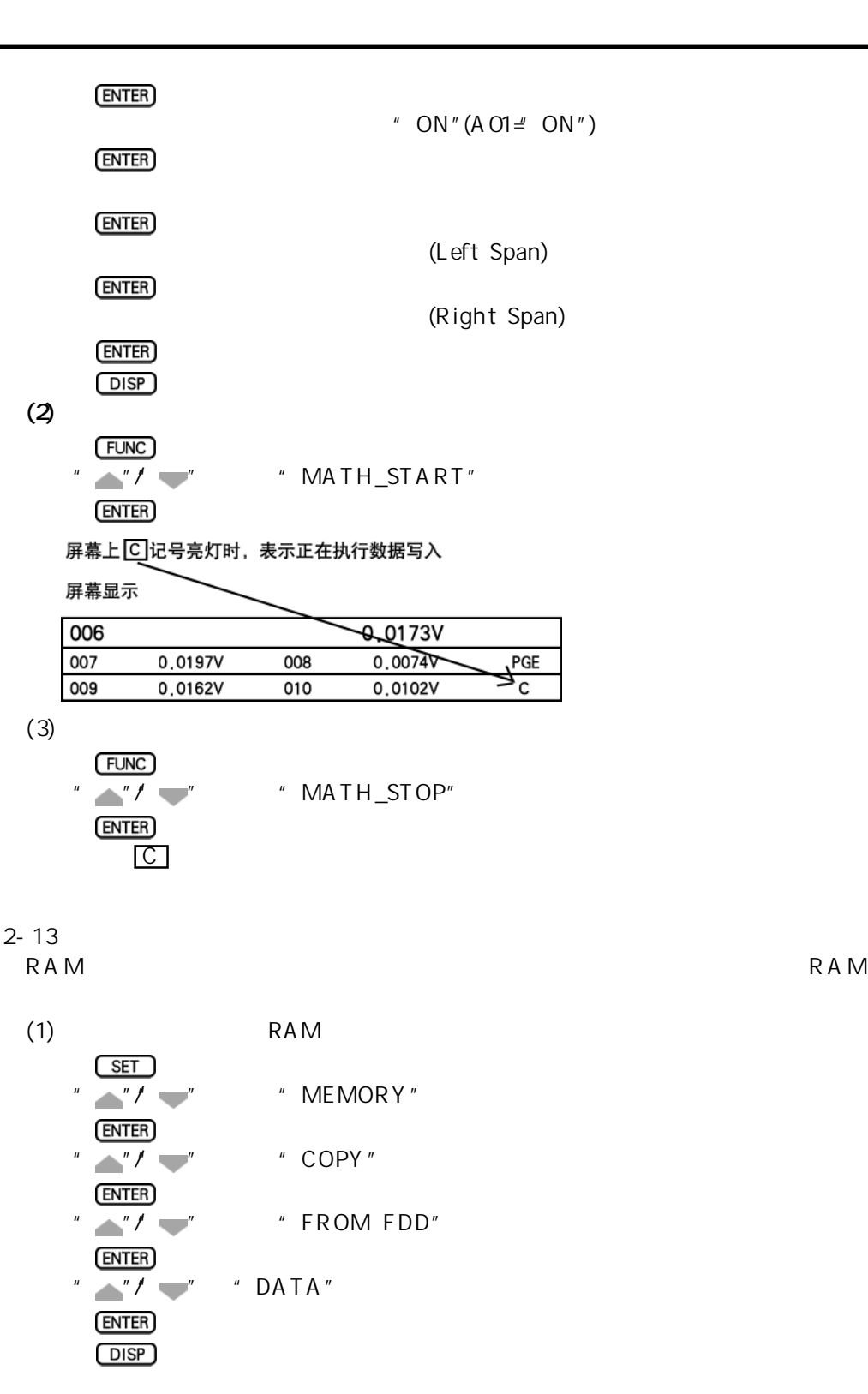

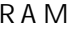

 $(SCAN)$ 

屏幕上 M 记号亮灯时,表示正在执行数据写入

屏幕显示

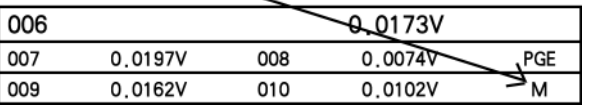

" RECORD" "ON"

# **YOKOGAWA**

# YOKOGAWA ELECTRIC CORPORATION

**Headquarters** 2-9-32, Nakacho, Musashino-shi, Tokyo, 180-8750 JAPAN

Sales Headquarters 2-9-32, Nakacho, Musashino-shi, Tokyo, 180-8750 JAPAN Phone: 81-422-52-6194

#### **Branch Sales Offices**

Nagoya, Osaka, Hiroshima, Fukuoka, Sapporo, Sendai, Ichihara, Toyoda, Kanazawa, Takamatsu, Okayama, and Kitakyusyu.

Overseas Representative Offices / Service Centers<br>Beijing, Shanghai (The People's Republic of China), Jakarta (Indonesia),<br>Kuala Lumpur (Malaysia), Bangkok (Thailand)

### YOKOGAWA CORPORATION OF AMERICA

Headquarters<br>2 Dart Road, Newnan, Ga. 30265-1094, U.S.A. Phone: 1-770-253-7000 Fax: 1-770-251-0029

Branch Sales Offices / Detroit, Chicago, Los Angeles, Massachusetts, New Jersey, North Carolina, Oklahoma, Pennsylvania, Texas

### YOKOGAWA EUROPE B. V.

#### Headquarters

Databankweg 20 Amersfoort 3821 AL, THE NETHERLANDS Phone: 31-334-64-1611 Fax: 31-334-64-1610

Branch Sales Offices / Wien (Austria), Zaventem (Belgium), Ratingen Germany), Madrid (Spain), Runcorn (United Kingdom), Milano (Italy),<br>Velizy Villacoublay (France), Johannesburg (Republic of South Africa)

# YOKOGAWA AMERICA DO SUL S.A.

Praca Acapulco, 31 - Santo Amaro. Sao Paulo/SP - BRAZIL<br>Phone : 55-11-5681-2400 Fax : 55-11-5681-1274

# YOKOGAWA ELECTRIC ASIA PTE. LTD.

**Head Office** S Bedok South Road, 469270 SINGAPORE<br>Phone : 65-241-9933 Fax : 65-444-6252

#### YOKOGAWA ELECTRIC KOREA CO., LTD.

Head Office ...<br>420-5, Chongchon - 2dong, Pupyong - ku Inchon, 403-032 KOREA<br>Phone : 82-32-510-3107 Fax : 82-32-529-6304

### YOKOGAWA AUSTRALIA PTY. LTD.

Head Office (Sydney)<br>Centrecourt D1, 25-27 Paul Street North, North Ryde,<br>N.S.W.2113, AUSTRALIA<br>Phone : 61-2-9805-0699 Fax : 61-2-9888-1844

#### YOKOGAWA BLUE STAR LTD.

**Head Office** 40 / 4 Lavelle Road, Bangalore 560 001, INDIA Phone: 91-80-2271513 Fax: 91-80-2274270

# 上海横河国际贸易有限公司

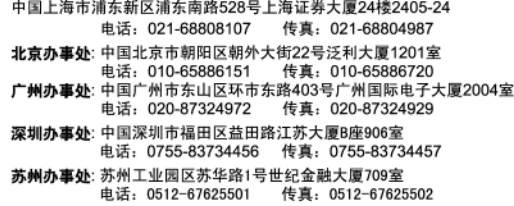